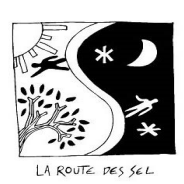

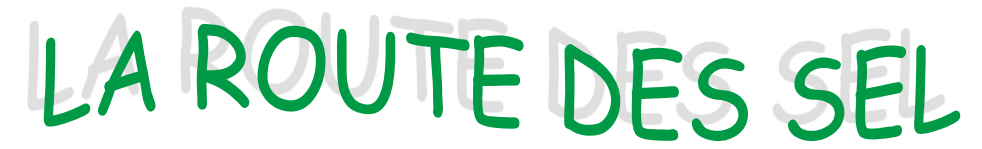

Association loi1901 "C'est un pari de confiance, de dialogue ; c'est un état d'esprit."

# COMMENT ENREGISTRER DES NUITEES

Préalable IMPORTANT : Se mettre d'accord pour savoir qui va saisir les nuitées L'hébergé ou l'hébergeant ? mais pas les 2. L'un saisit : de préférence l'hébergeant et l'autre valide.

 $\blacksquare$ 

Deux fonctionnalités sur le site qui se remplissent de façon identique, dans le pavé « Mon compte » :

- je suis l'hébergeant « J'ai accueilli »
- Je suis hébergé : « J'ai été accueilli »

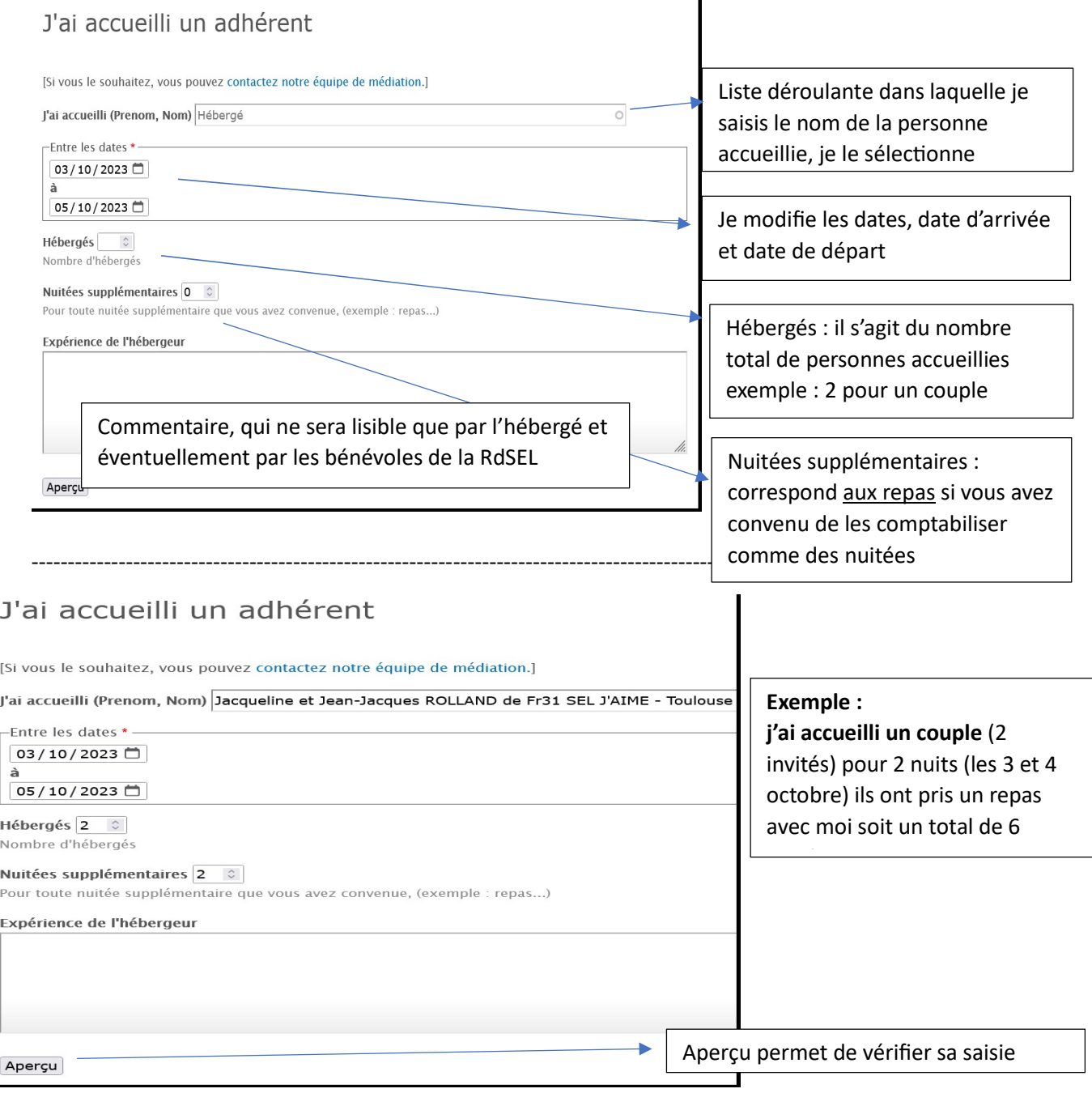

## Aperçu : permet de vérifier la saisie, en termes de dates et de nombre de nuitées

![](_page_1_Figure_1.jpeg)

Le fait de confirmer va créer sur les comptes des 2 « partenaires » une transaction en attente :

![](_page_1_Picture_91.jpeg)

A réception du message, et en se connectant sur son compte l'hébergé peut voir la saisie des nuitées et la confirmer, en cliquant sur A signer.

Une fois confirmée, la transaction permet d'enregistrer sur chacun des comptes des adhérents les nuitées en positif et/ou négatif, visible en cliquant sur la ligne « Comptabilité des nuitées ».

-----------------------------------------------------------------------------------------------------------------

![](_page_2_Picture_0.jpeg)

![](_page_2_Picture_1.jpeg)

Association loi1901 "C'est un pari de confiance, de dialogue ; c'est un état d'esprit."

## Comment corriger une transaction en attente ? par exemple on veut modifier le nombre de nuitées

La saisie ne peut pas être modifiée ou supprimée par les adhérents, sauf au moment de la saisie

![](_page_2_Figure_5.jpeg)

Pour les doublons et les modifications de nuitées, adresser un email à contact@routedes-sel.org une bénévole supprimera la saisie.

## GARDIENNAGE :

Afin de garder une trace de l'échange, il est recommandé d'enregistrer à la fois les nuitées pour hébergement et les nuitées pour services rendus,

Exemple : pour un gardiennage de 7 jours par une personne, avec une heure de service quotidien, si c'est l'hébergeant qui saisit l'échange, ce que nous préconisons,

il notera par la fonctionnalité "J'ai accueilli" 7 nuitées pour l'hébergement,

## puis par la fonctionnalité "J'ai été accueilli" 7 nuitées à l'hébergé pour les services rendus.

Ce qui nécessite 2 enregistrements par la même personne.